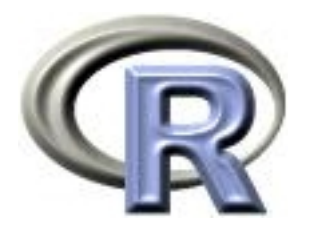

# 4. Adding Features to Plots

Ken Rice Tim Thornton

University of Washington

Seattle, July 2019

# In this session

R has very flexible built-in graphing capabilities to add a widerange of features to a plot.

- Plotting options
- Adding points, lines, and segments to existing plots
- Creating a legend for a plot

The command  $plot(x,y)$  will create a scatterplot when x and y are numeric. The default setting will plot points but one can graph lines or both (or neither):

- $plot(x, y, type="p")$  is the default option that plots points
- plot(x,y,type="l") connects points by lines but does not plot point symbols
- plot(x,y,type="b") plots point symbols connected by lines
- plot(x,y,type="o") plots point symbols connected by lines, points on top of lines
- plot(x,y,type="h" will plot histogram-like (a.k.a. highdensity) vertical lines
- plot(x,y,type="n") plots axes only, no symbols

Let's consider the *airquality* dataset.

```
data(airquality)
names(airquality)
airquality$date<-with(airquality, ISOdate(1973,Month,Day))
```
(ISOdate() takes year/month/day information and returns an object containing the same information, but in a format R recognizes as numeric information.)

plot(Ozone~date, data=airquality)

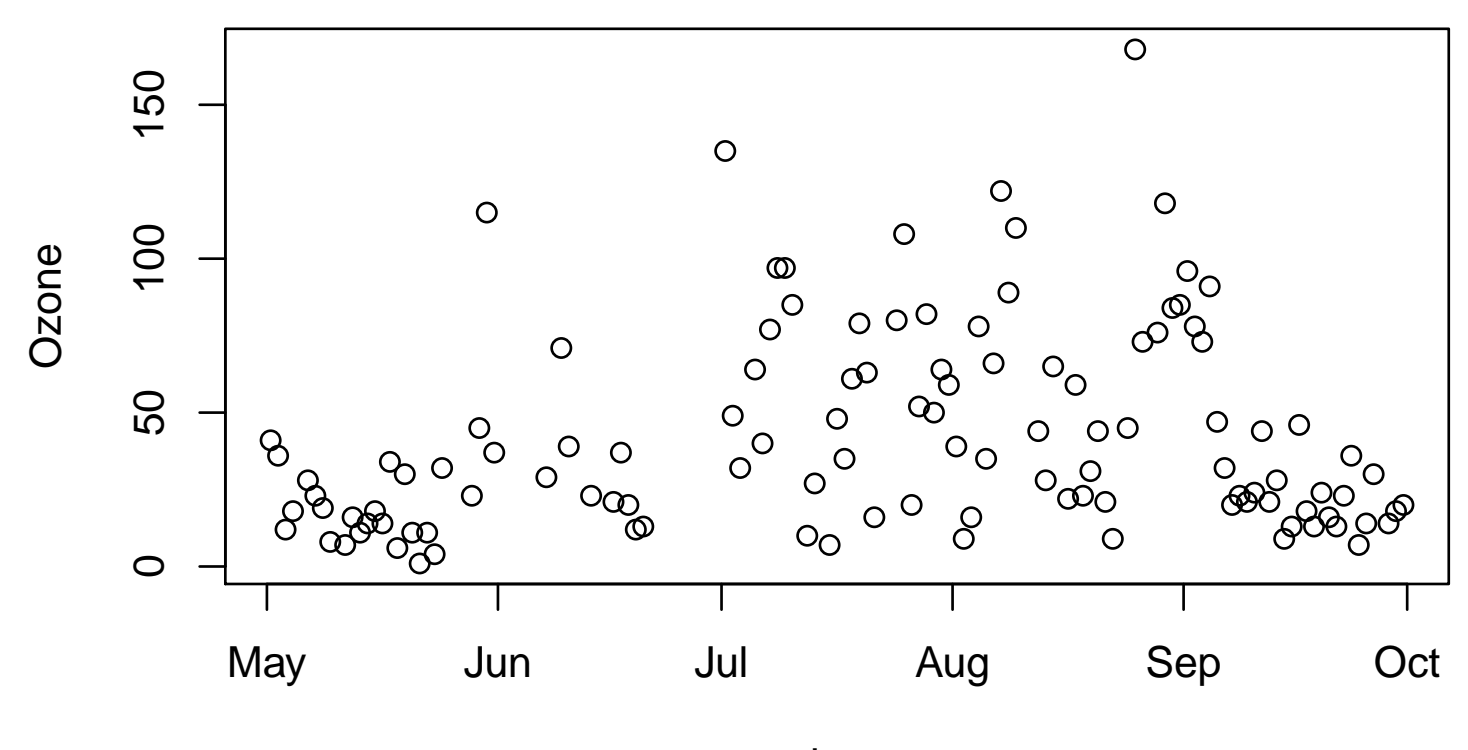

date

plot(Ozone~date, data=airquality,type="l")

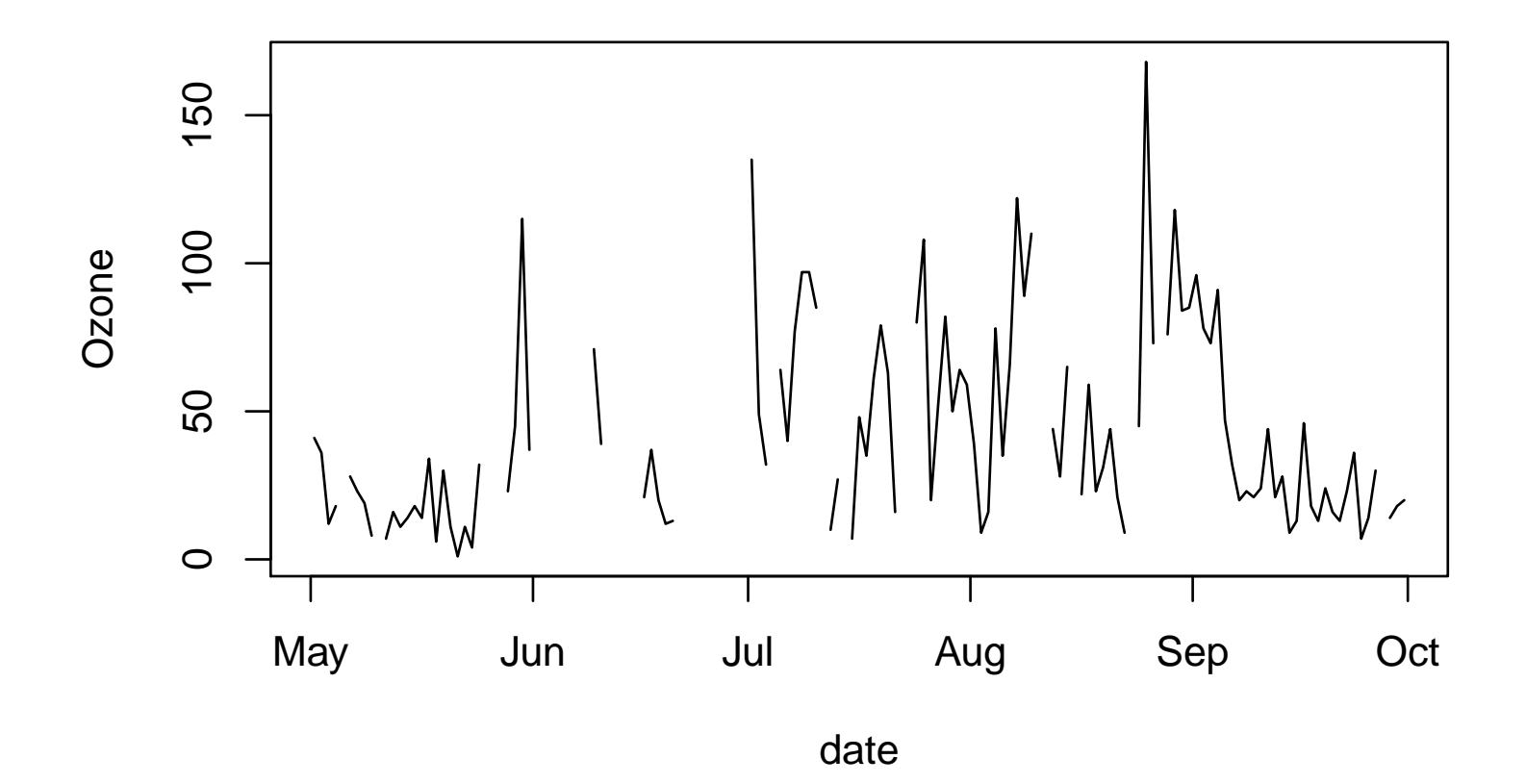

plot(Ozone~date, data=airquality,type="h")

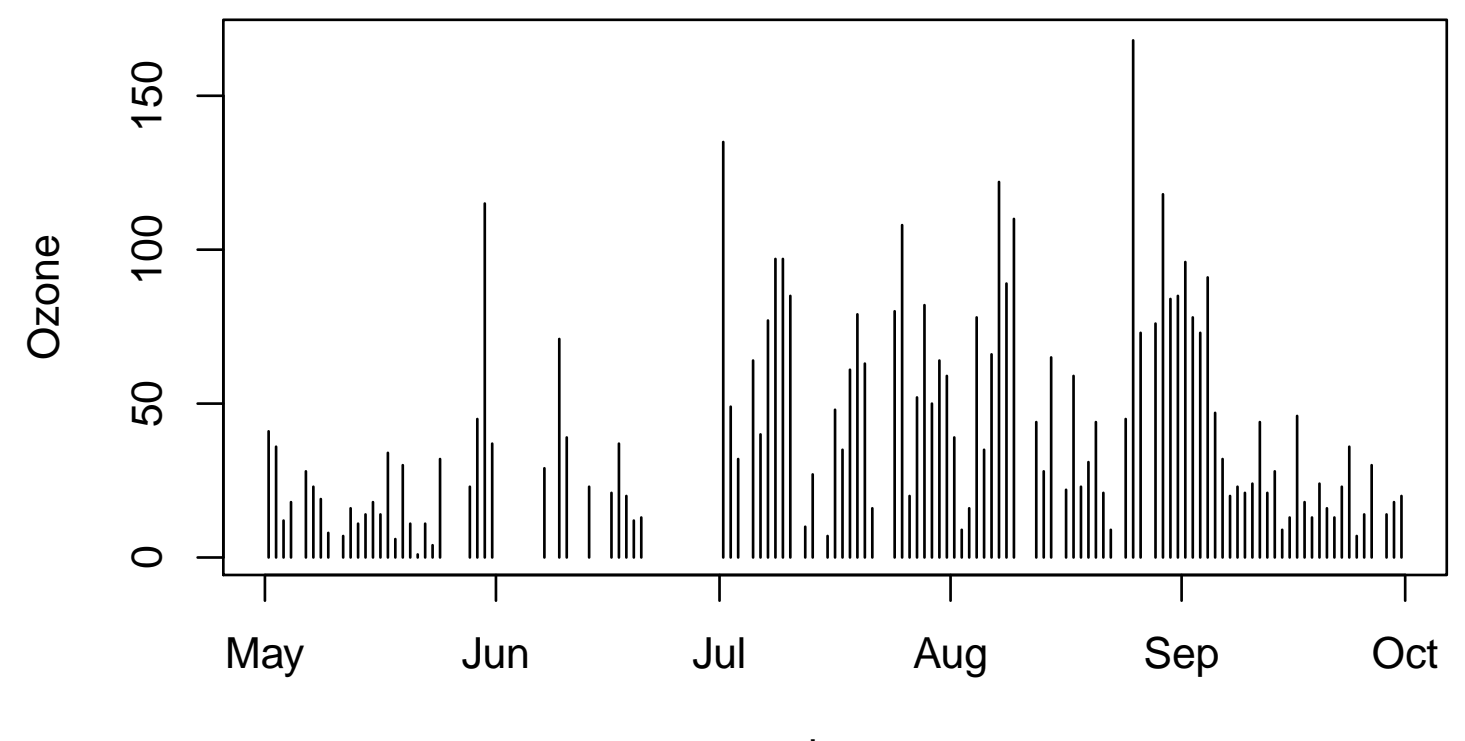

date

# Adding points to a graph

We can add points to an existing plot with the command points(x,y)

The  $lines(x,y)$  command can be used to add connected points by lines to an existing plot without symbols

### Adding points to a graph

For example, create a graph that contains axes only.

plot(Ozone~Solar.R, data=airquality,type="n")

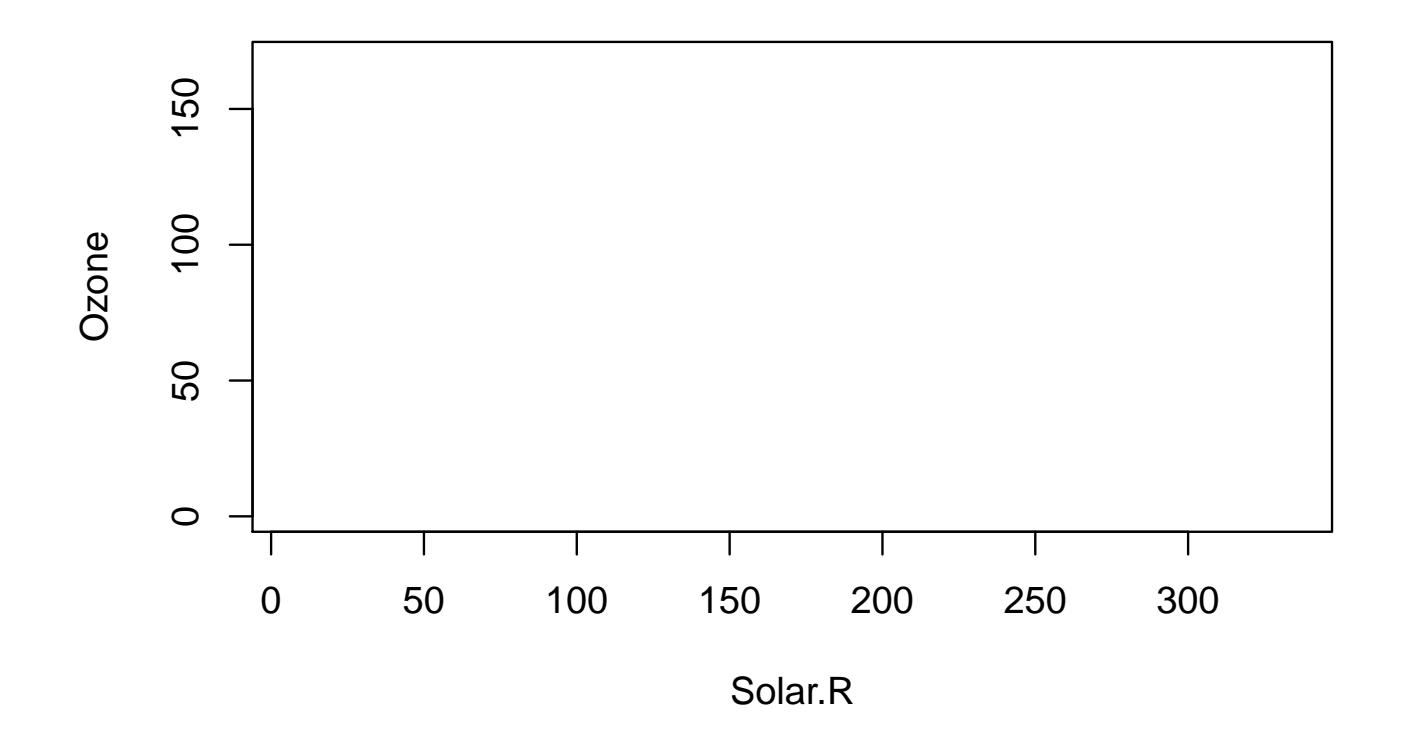

## Adding points to a graph

Now add the points to the graph:

points(airquality\$Solar.R,airquality\$Ozone,col="blue",pch=7)

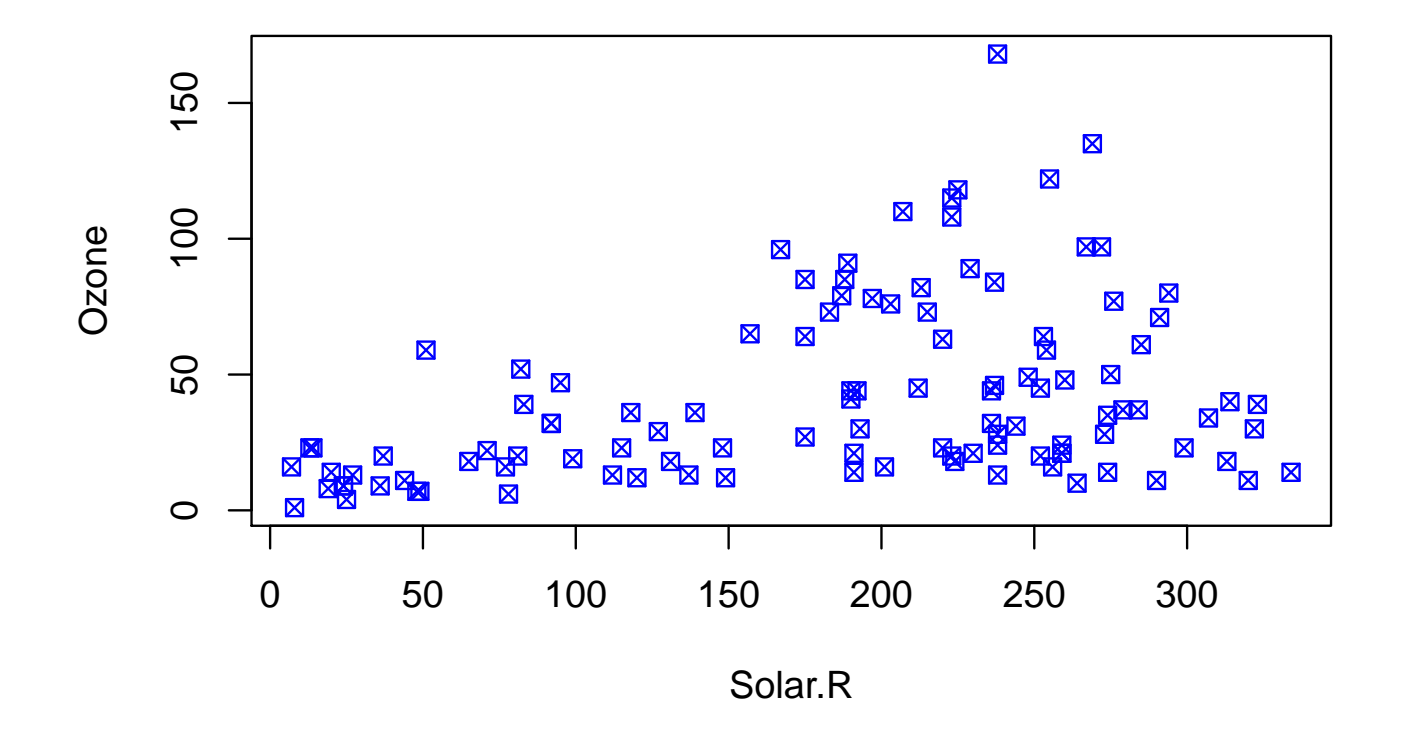

# Adding lines to plots

Horizontal, vertical, and sloped lines can be added to an existing plot with abline():

- abline(h=ycoordinate) adds a horizontal line at the specified y-coordinate
- abline(v=xcoordinate) adds a vertical line at the specified x-coordinate
- abline(intercept,slope) adds a line with the specified intercept and slope

As well as using lines(), line segments can also be added to an existing plot with segments():

• segments(x0,y0,x1,y1) adds a line segment from (x0,y0) to  $(x1,y1)$ 

### Adding lines to plots

bad <- ifelse(airquality\$Ozone>=90, "orange","forestgreen") plot(Ozone~date,data=airquality,type="h",col=bad) abline(h=90,lty=2,col="red")

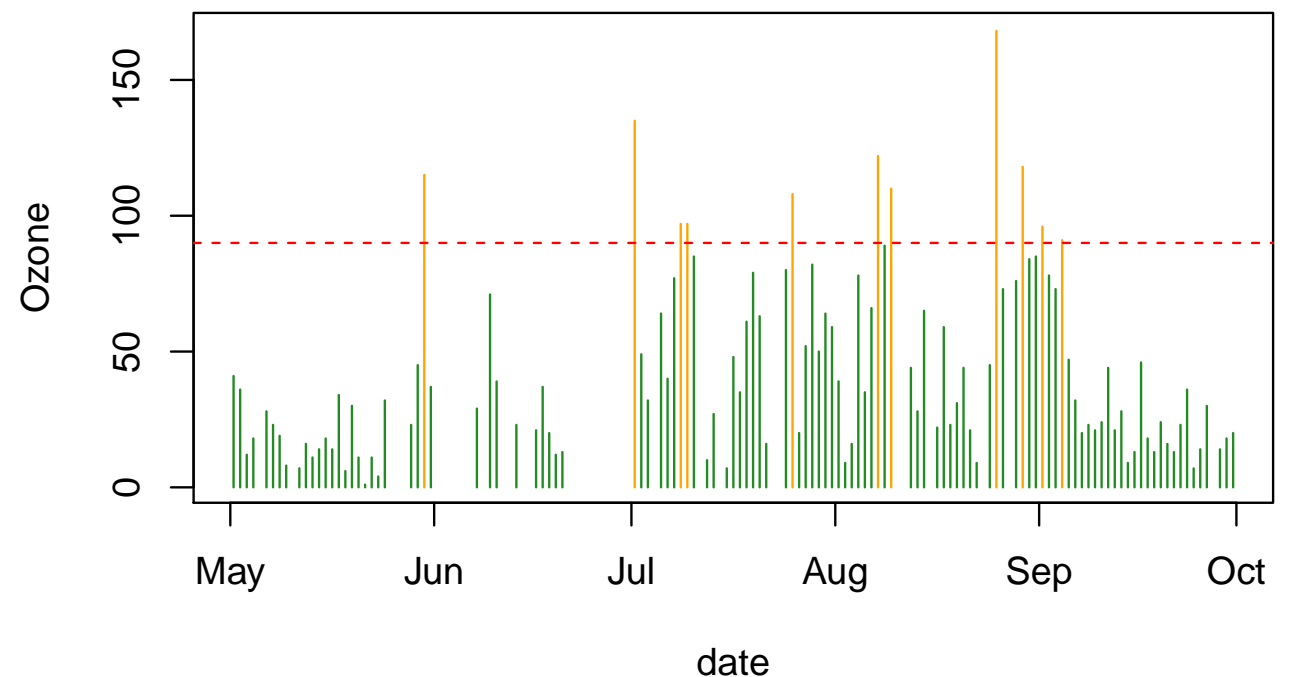

Text labels can be added to a plot with the text() command:

• text(x,y,"Here is my text") adds text centered at the specified (x,y) coordinates

Text colors and size can be specified with the options col and cex, respectively.

### Adding text to plots

bad <- ifelse(airquality\$Ozone>=90, "orange", "forestgreen") plot(Ozone~Solar.R, data=airquality, col=bad) abline(h=90, lty=2, col="red") text(85,100,"High Ozone Level",cex=.8,col="blue")

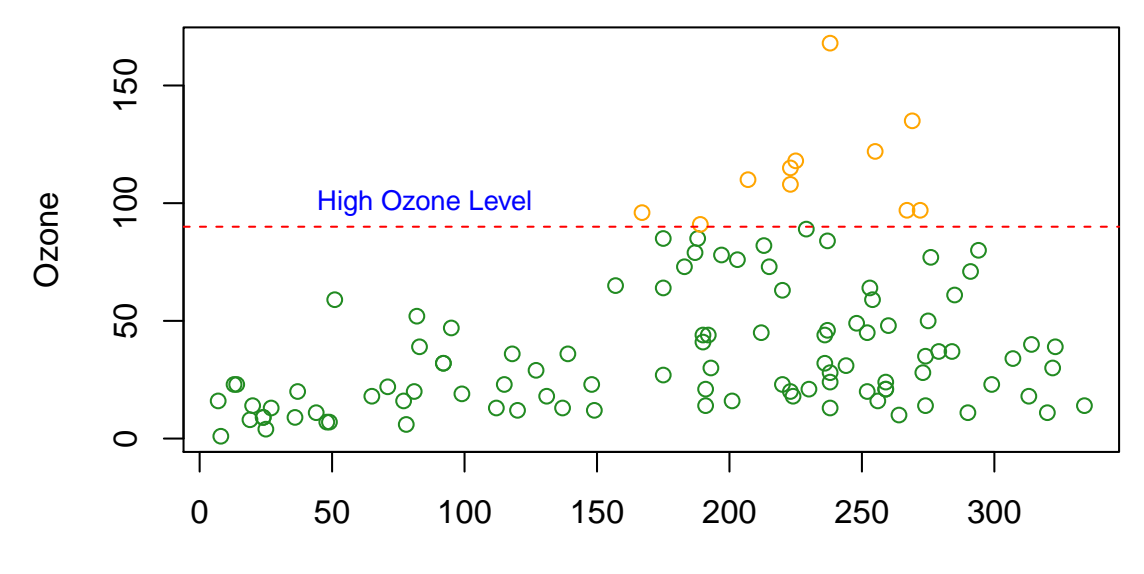

Solar.R

### Adding a legend to a plot

Including a legend is often essential for explaining symbols, colors, or line types used in a plot. The legend() command can be used to add a legend to an existing plot:

- The position of the legend can be specified by  $(x,y)$  coordinates or by using preset positions:
	- $-$  legend(x,y,c("name1","name2"), pch=c(1,5)) adds a legend to the plot with its top-left corner at coordinate  $(x,y)$
	- legend("topright",c("name1","name2"),pch=c(1,5)) adds a legend in the top right corner of the plot. Can also use "bottom", "bottomleft", "left", "topleft", "top", "topright", "right" and "center".

# Adding a legend to a plot

Options such as symbols  $(pch)$ , colors  $(col)$ , and line types  $(lty)$ can be specified in the legend command. See ?legend for more details.

```
lowwinds <- ifelse(airquality$Wind<=8, "red", "blue")
symbols <- ifelse(airquality$Wind<=8, 5,1)
plot(Ozone~Solar.R,data=airquality,col=lowwinds,pch=symbols)
legend("topleft",c("low wind","high wind"),col=c("red","blue"),
             pch=c(5,1))
```
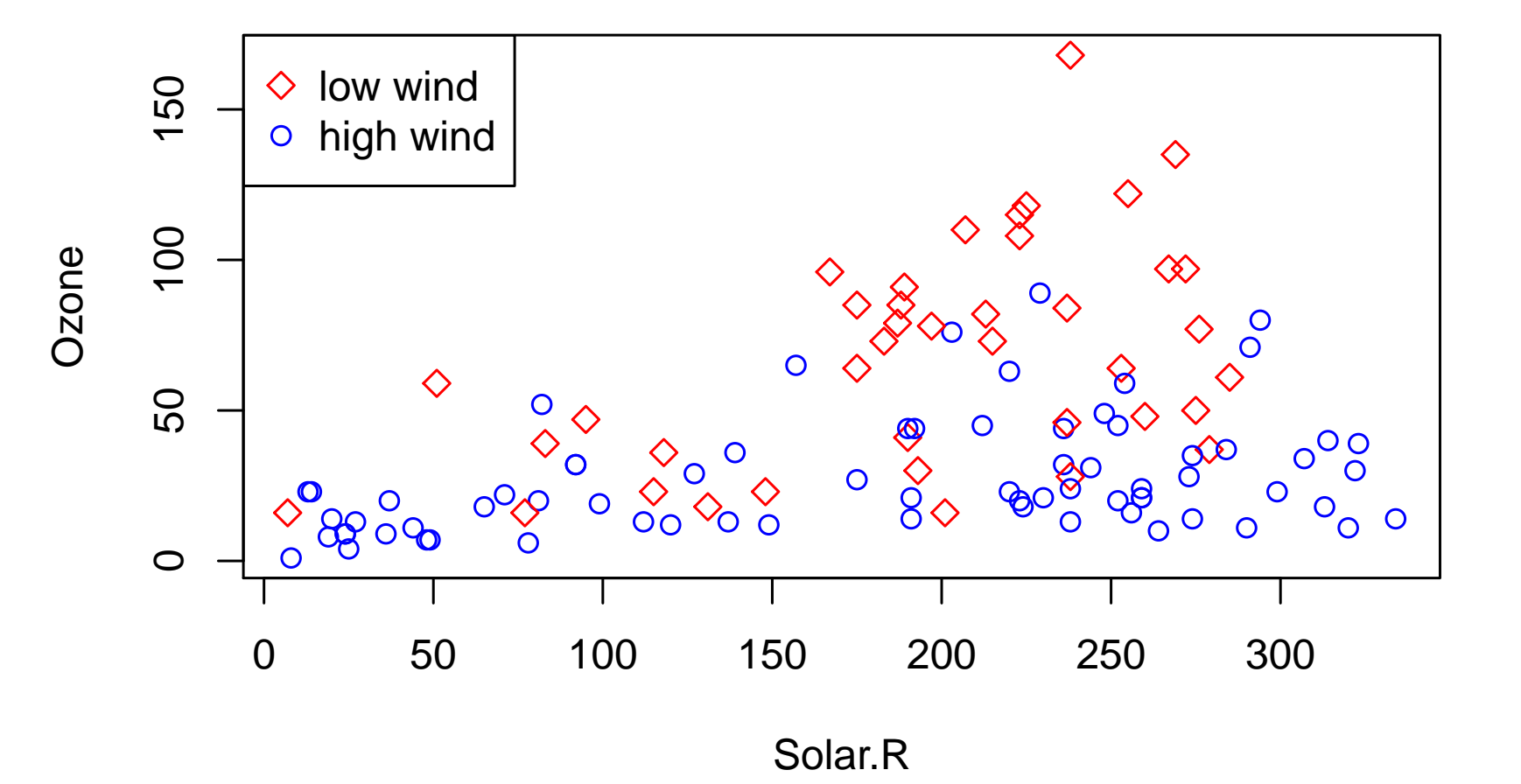

A straight line may not adequately represent the relationship between two variables.

Smoothing is a way of illustrating the local relationship between two variables over parts of their ranges, which may differ from their global relationship.

Locally weighted scatterplot smoothing (LOWESS) can be performed in R with the lowess() function, which calculates a smooth curve that fits the relationship between  $y$  and  $x$  locally.

The supsmu() function can also be used for smoothing.

The output from both smoothing functions have attributes  $x$ and \$y that can be used with the generic plotting function lines()

Consider the built-in dataset cars.

```
data(cars)
plot(dist~speed,data=cars)
with(cars, lines(lowess(speed, dist), col="tomato", lwd=2))
```
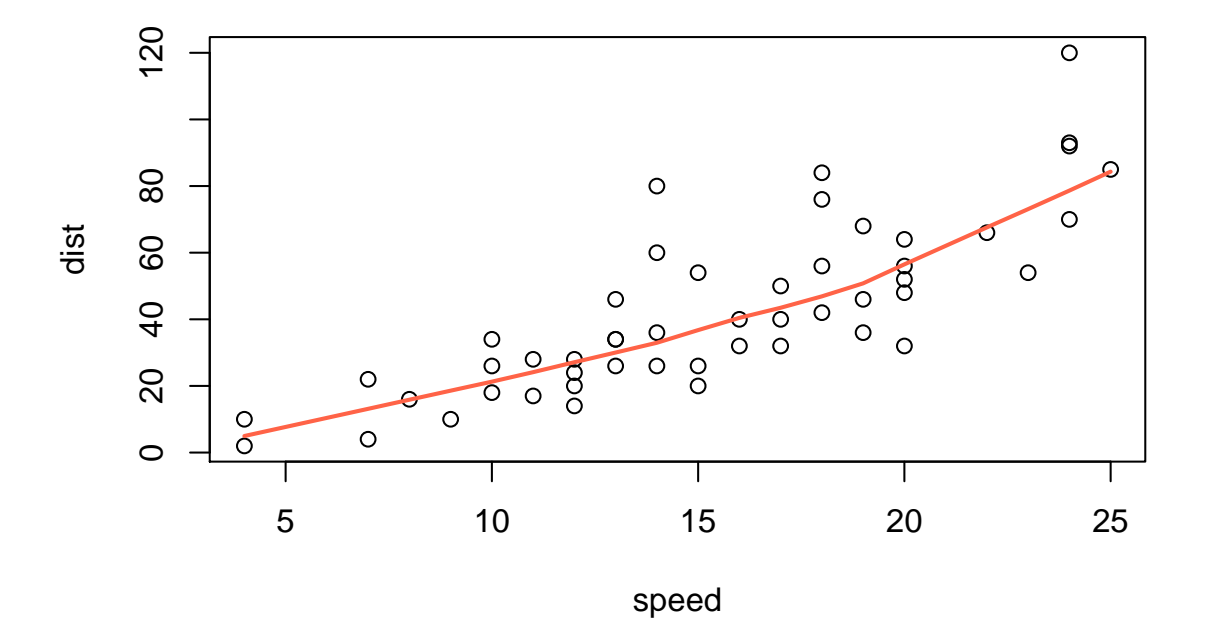

plot(dist~speed,data=cars, log="xy") with(cars, lines(lowess(speed, dist), col="tomato", lwd=2)) with(cars, lines(supsmu(speed, dist), col="purple", lwd=2))

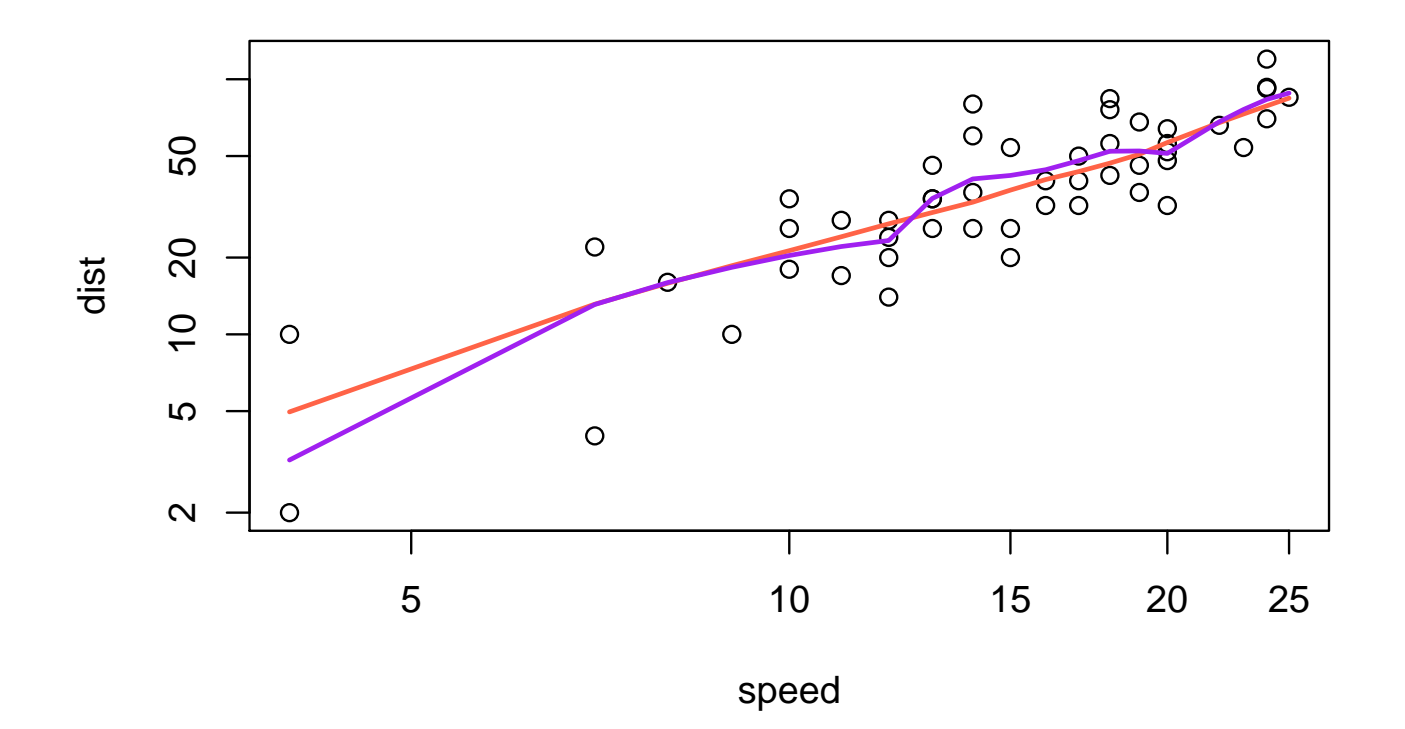

legend("bottomright", legend=c("lowess","supersmoother"),bty="n", lwd=2, col=c("tomato","purple"))

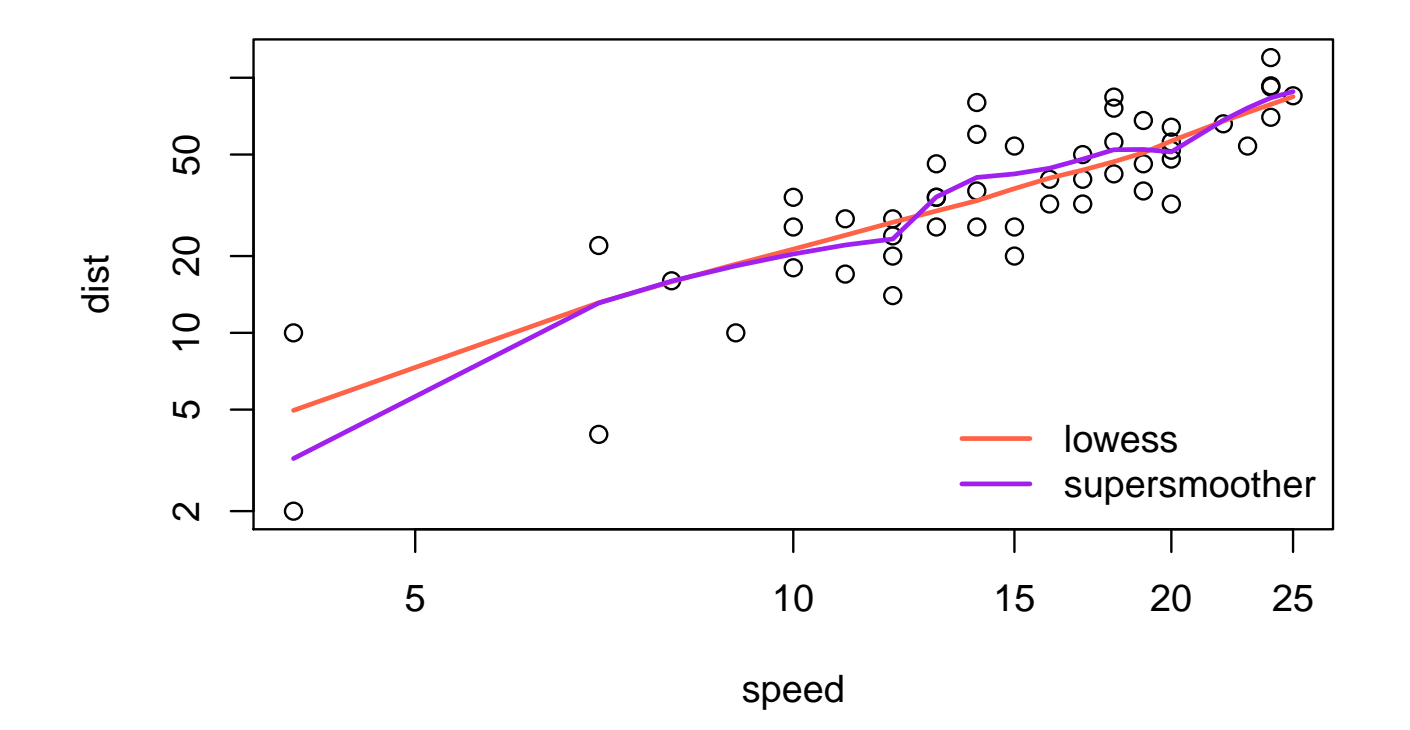

The par() and layout() functions can be used for drawing several plots in one figure.

par() with the option mfrow=c(nrows,ncols) creates a matrix of nrows  $\times$  ncols plots that are filled in by row.

Using par( mfcol=c(nrows,ncols) ) fills in the matrix by columns instead.

layout(mat) allows for a more customized panel with multiple plots, where mat is a matrix object that specifies the locations of the plots in the figure.

The ToothGrowth dataset, supplied with R, contains data from a study on the the effect of vitamin C on tooth growth in 10 guinea pigs.

- There are two treatments/supplement types: orange juice and ascorbic acid
- There are three vitamin C dose levels for each of the two treatments: 0.5, 1, and 2mg
- The response is length of [odontoblast;](http://www.dent-wiki.com/dental_Implants/the-odontoblast-a-multifunctional-cell/)

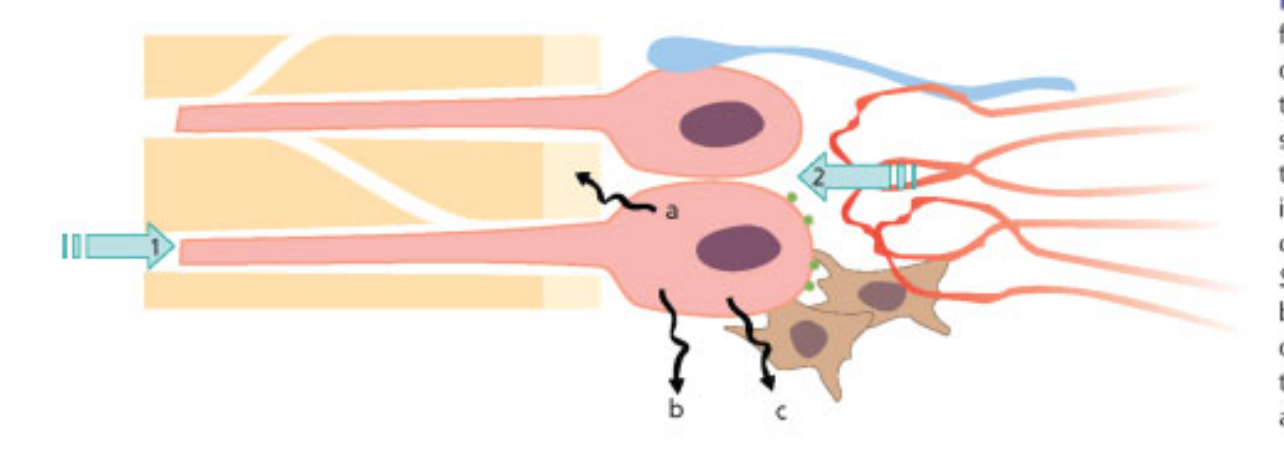

Fig. 2.5 The odontoblast has many functions which change during tooth development, maturation and injury of teeth. (a) Sensor: 1. affected from outside by antigens, mechanical forces, thermal gradients; 2. bombarded from inside by circulating hormones, paracrine and autocrine substances. (b) Secretory cell: a. for dentin lay down, b. for maintenance, c. for immune defense. (c) Pain mediator: acting as a transducer between external stimuli and pulpal sensory nerves.

```
Commands for plotting multiple figures with the ToothGrowth
dataset, using par();
data(ToothGrowth) # load data into current R session
par(mfrow=c(2,2)) # Set up a 2x2 layout
#1st Plot - scatterplot of length vs dose;
plot(len~dose, data=ToothGrowth, xlab="Vitamin C dose (mg)",
    ylab="Tooth Length", col="blue" ,cex.main=.8)
#2nd plot - boxplot of length vs dose;
boxplot(len~dose, data=ToothGrowth, horizontal=TRUE,
       ylab="Vitamin C dose (mg)", xlab="Tooth Length", cex.main=.8)
#3rd plot - boxplot of length vs type of supplement;
boxplot(len~supp, data=ToothGrowth, horizontal=TRUE,
       ylab="Supplement Type", xlab="Tooth Length", cex.main=.8)
#4th plot - length vs *interaction* (i.e. all combinations) of supp and dose;
boxplot(len~supp*dose,data=ToothGrowth,horizontal=TRUE,col=c("orange","yellow"),
        ylab="Supplement and Dose", xlab="Tooth Length")
```
#... and give this one a legend legend("topleft", c("Ascorbic acid", "Orange juice"), fill=c("yellow","orange"))

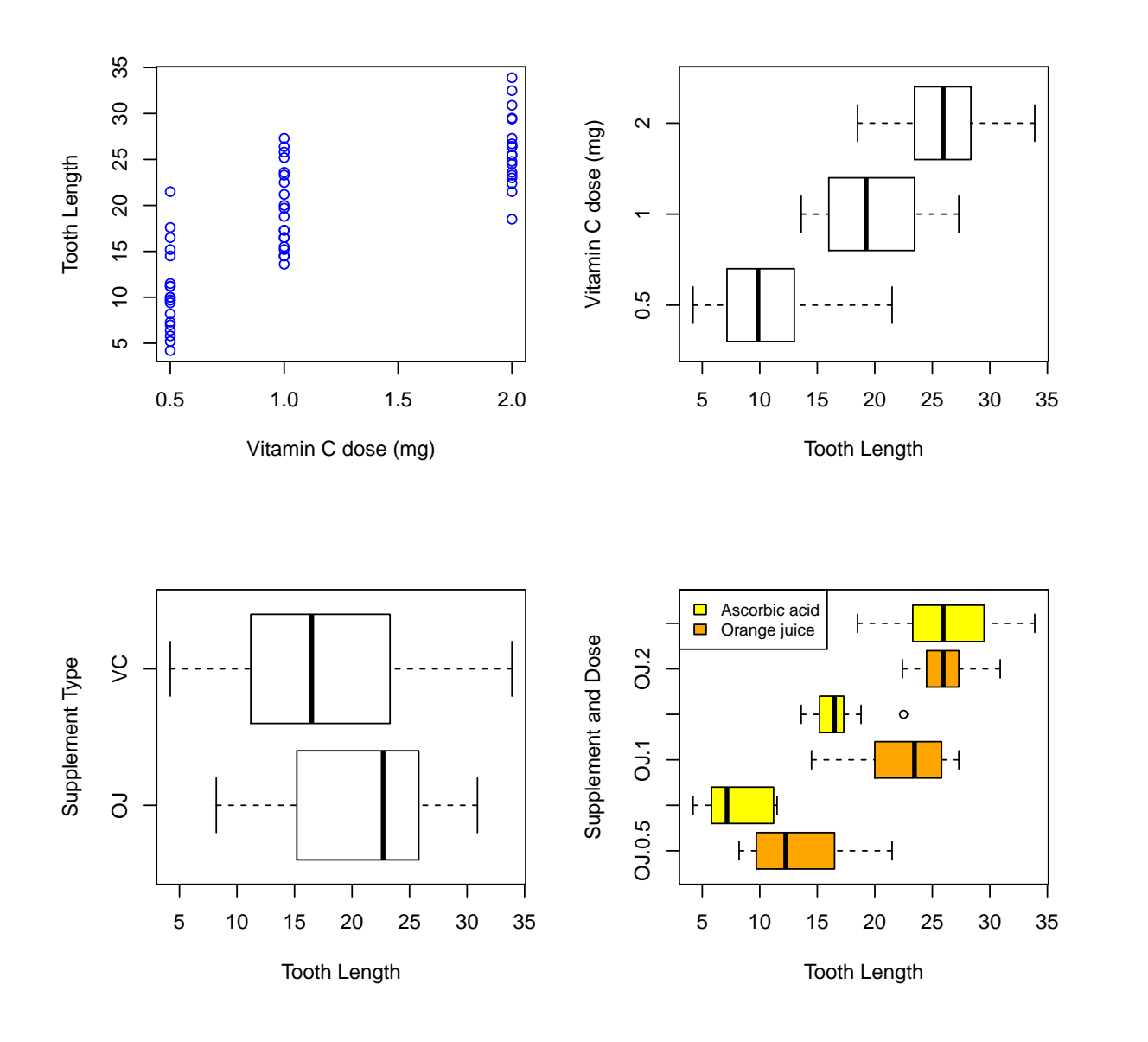

Commands for a more customized multiple-plot figure using layout()

```
#set up a 2x2 layout, but merge first 2 cells, i.e. the top row
layout(matrix(c(1,1,2,3), 2, 2, byrow = TRUE))
```
#1st plot - the interactions again, with a legend added boxplot(len~supp\*dose, data=ToothGrowth, col=c("orange","yellow"), xlab="Supplement and Dose",ylab="Tooth Length")

```
legend("bottomright",c("Ascorbic acid", "Orange juice"),
      fill = c("yellow", "orange")
```
#2nd plot (in bottom left position) - scatterplot length vs dose plot(len~dose, data=ToothGrowth, xlab="Vitamin C dose (mg)", ylab="Tooth Length", col="blue", cex.main=.8)

```
#3rd plot (in bottom right position) - histogram of tooth length
hist(ToothGrowth$len, xlab="Tooth Length", main="", cex.main=.8)
```
(This is far too much effort for a quick look at your data – but useful for making slides, or final copies of your paper)

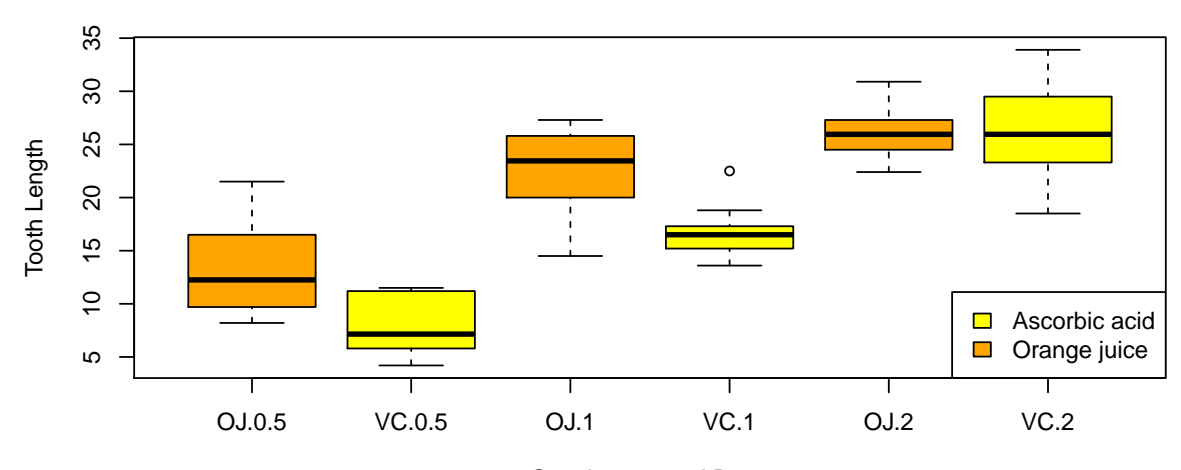

Supplement and Dose

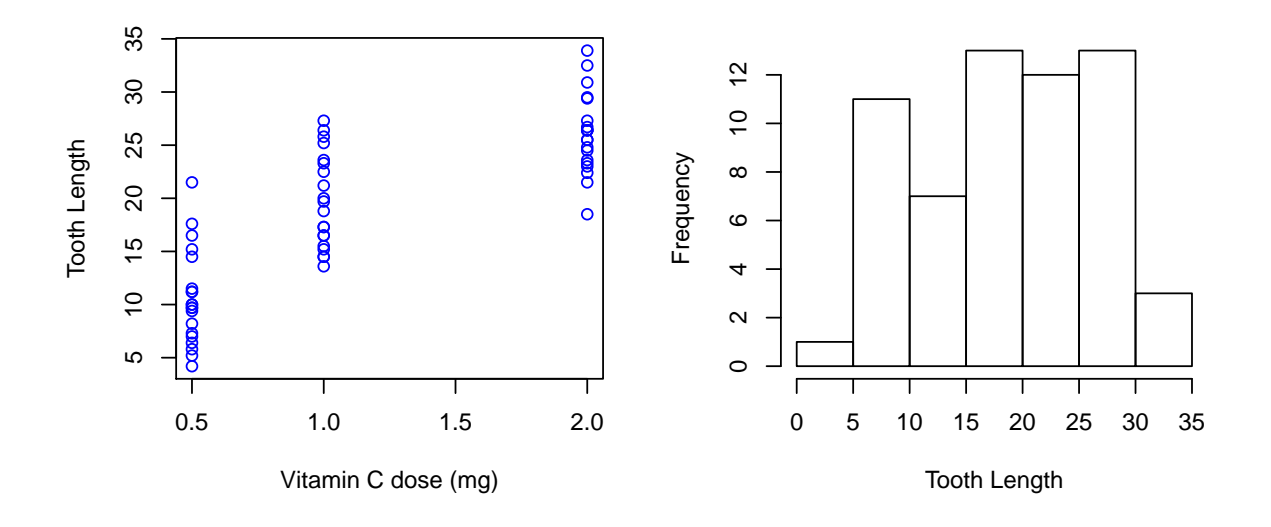

# Summary

- R has a variety of plotting options
- points() adds points to an existing plot and lines() adds connected points by lines to an existing plot without symbols
- abline() draws a single straight line on a plot
- lowess() and supsmu() are scatterplot smoothers
- legend() adds a legend to a plot
- par() and layout() can be used for multi-panel plotting